## Upload Documents in Organization Profile

These documents apply across multiple events.

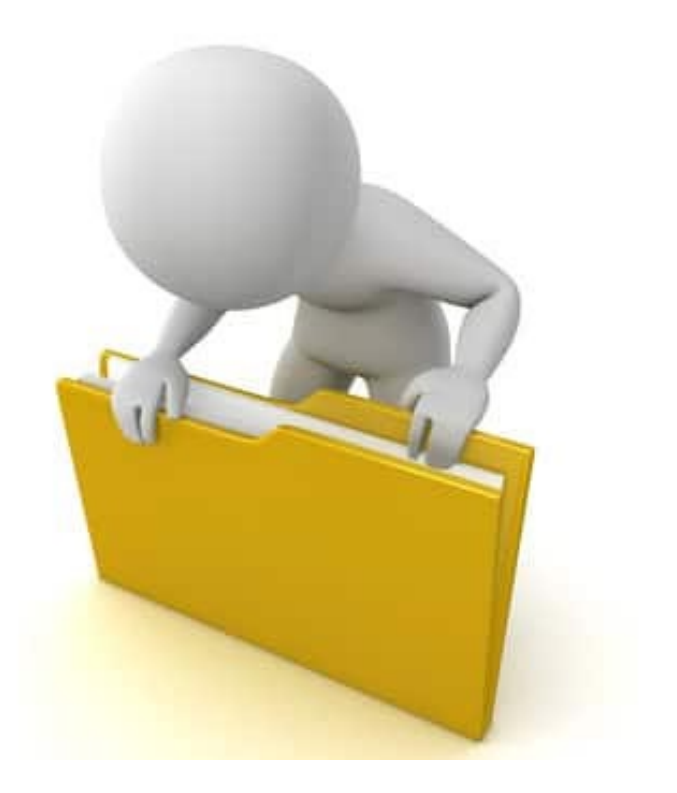

#### Upload Organization Documents

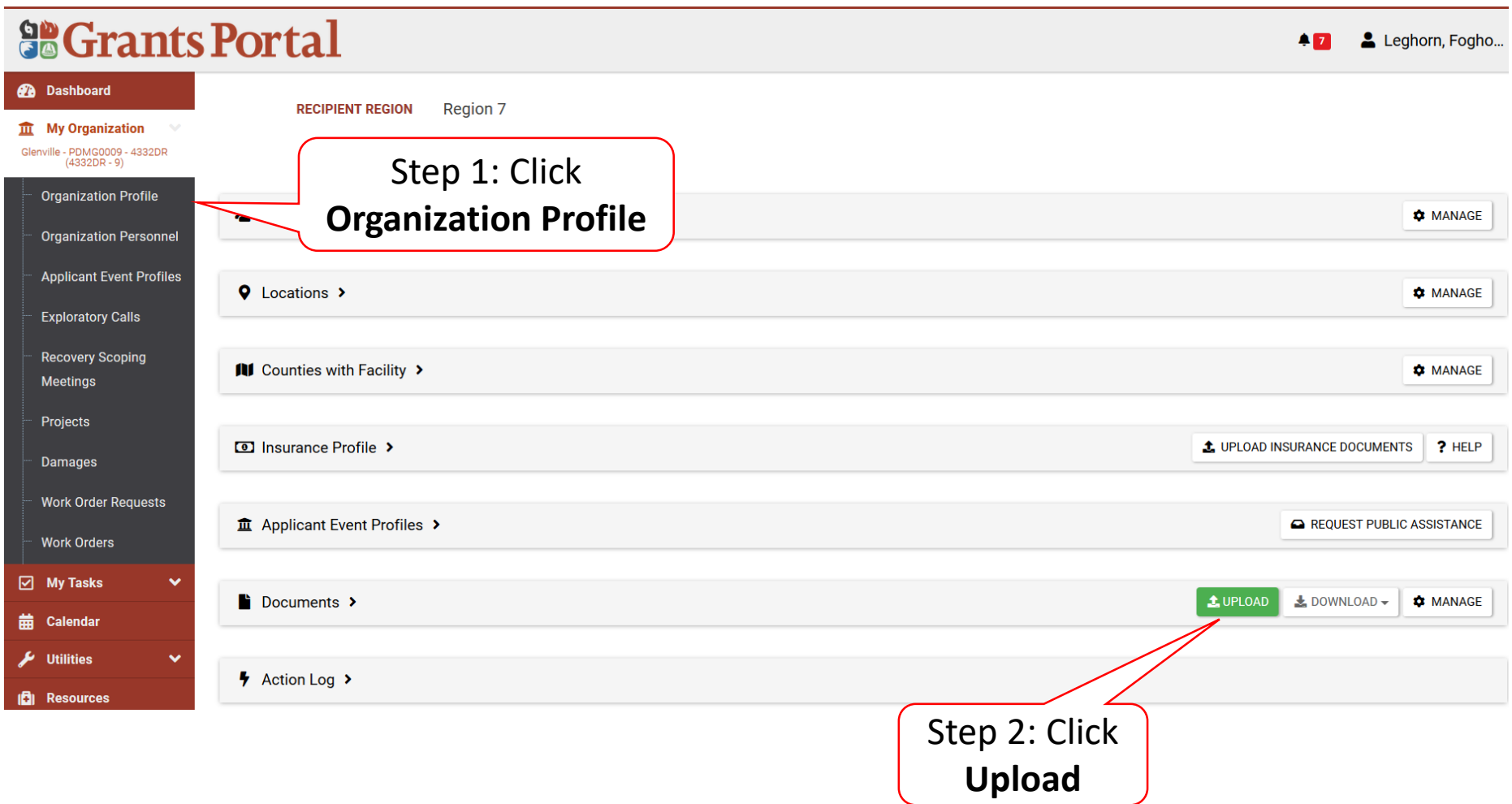

## Upload Insurance Document

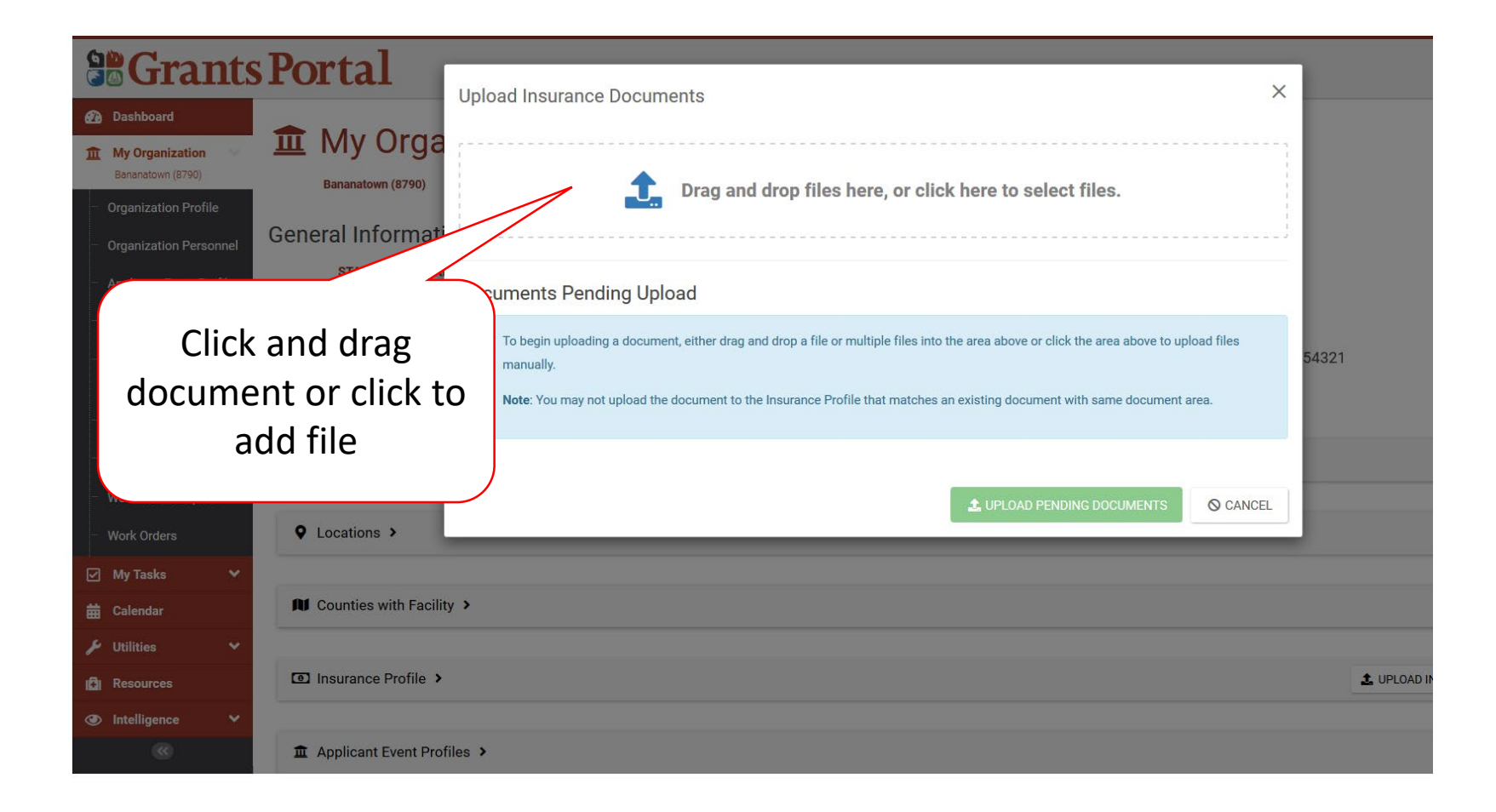

#### Select Insurance Document – Pop-Up Box

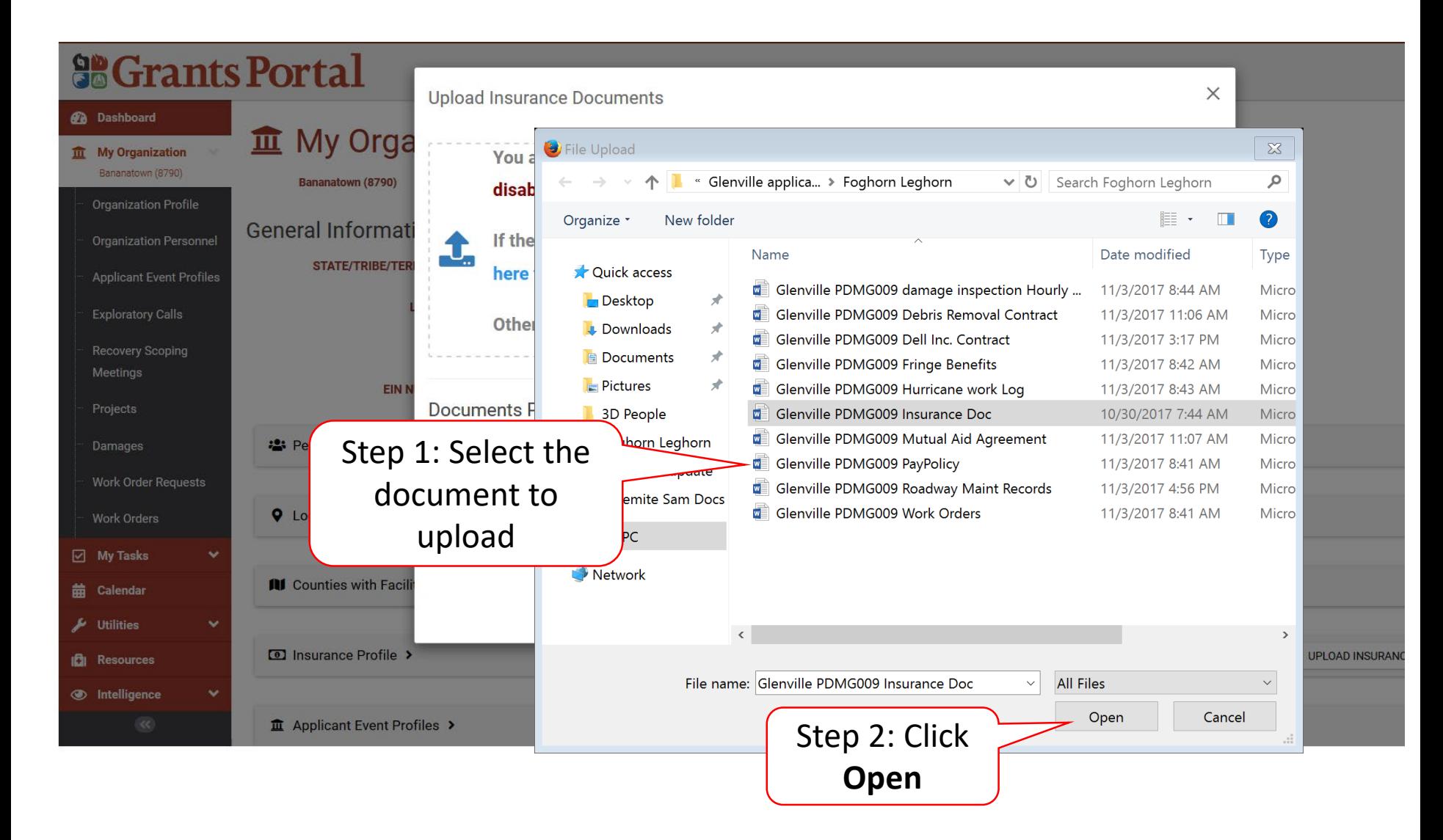

## Add Document Description & Category Type

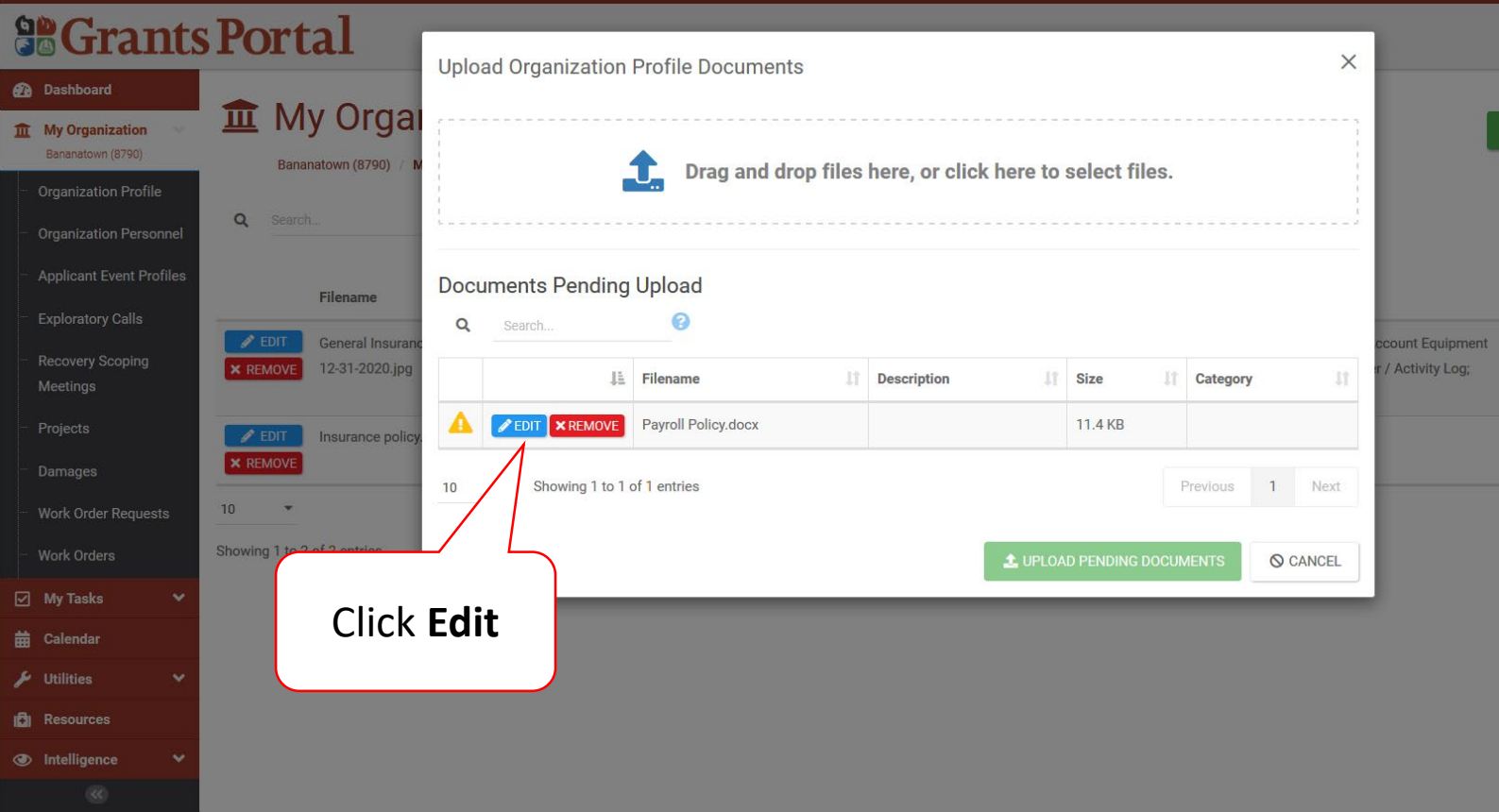

## Add Document Description & Category Type

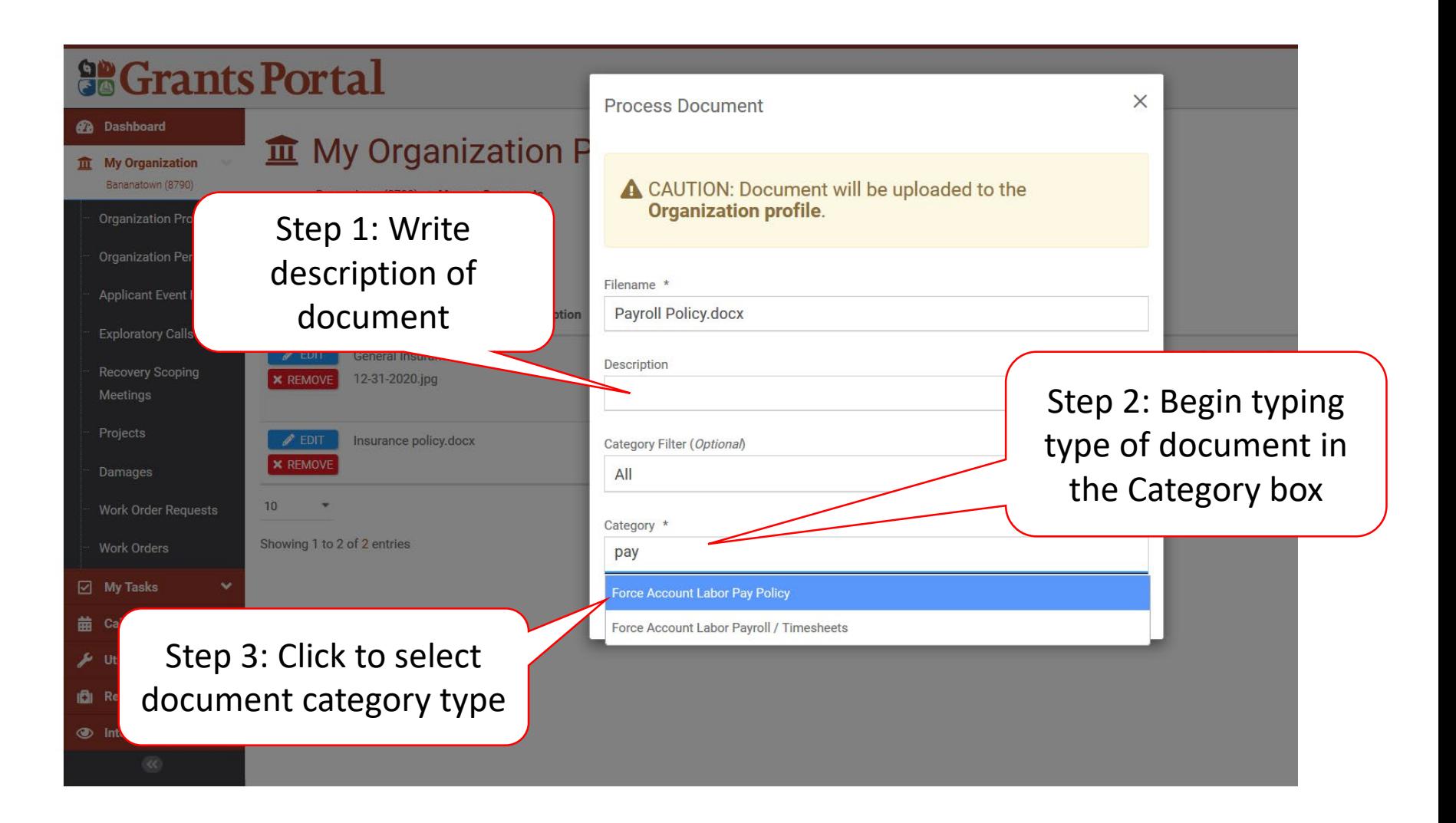

## Add Document Description & Category Type

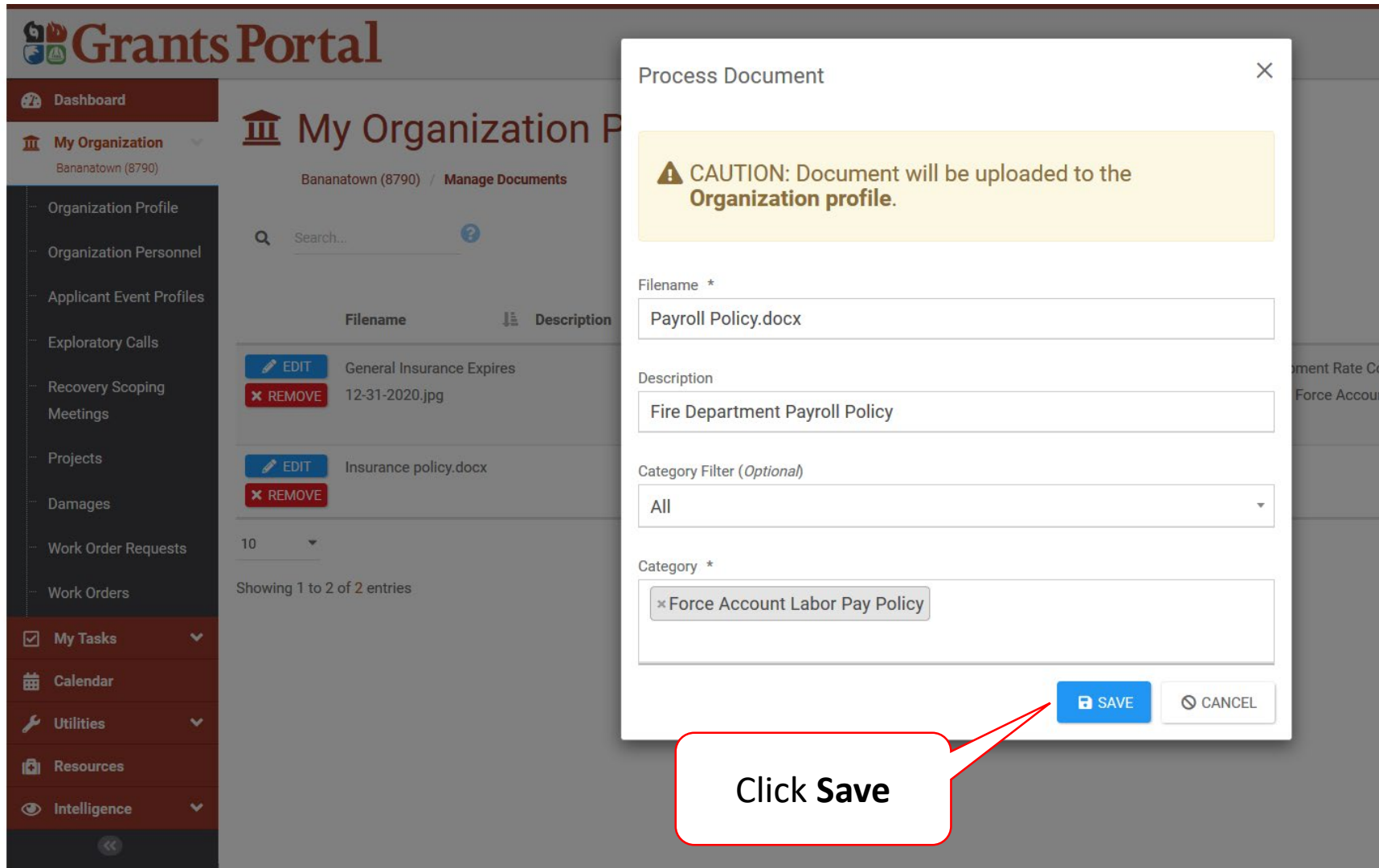

#### Add Insurance Documents

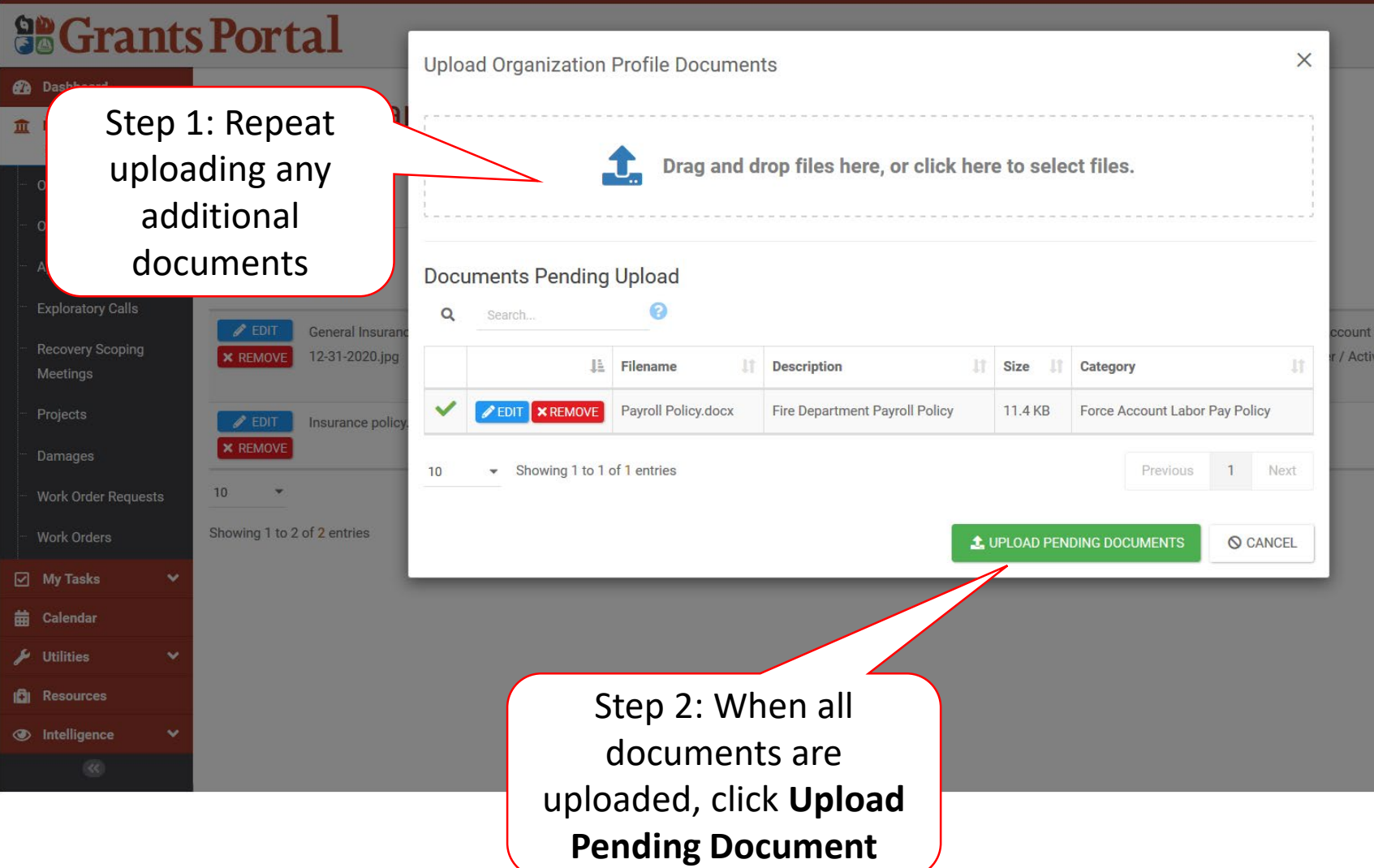

# Manage Uploaded Documents in Organization Profile

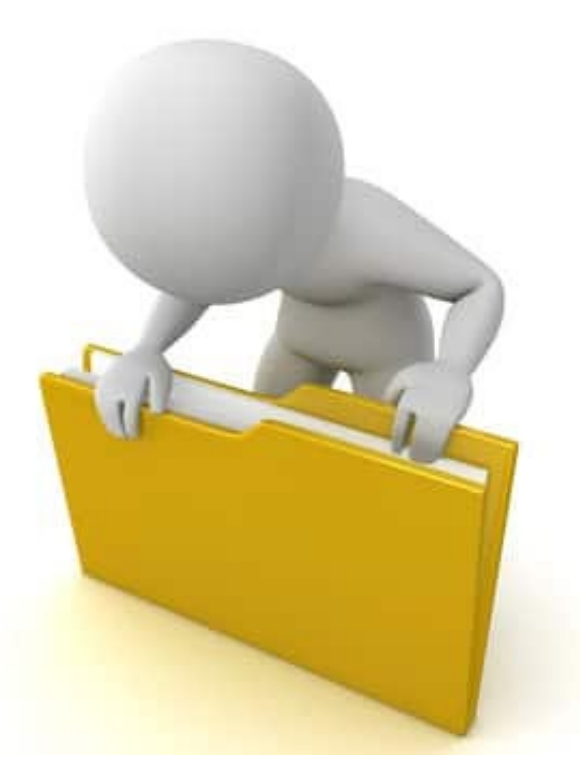

## Manage Organization Uploaded Documents

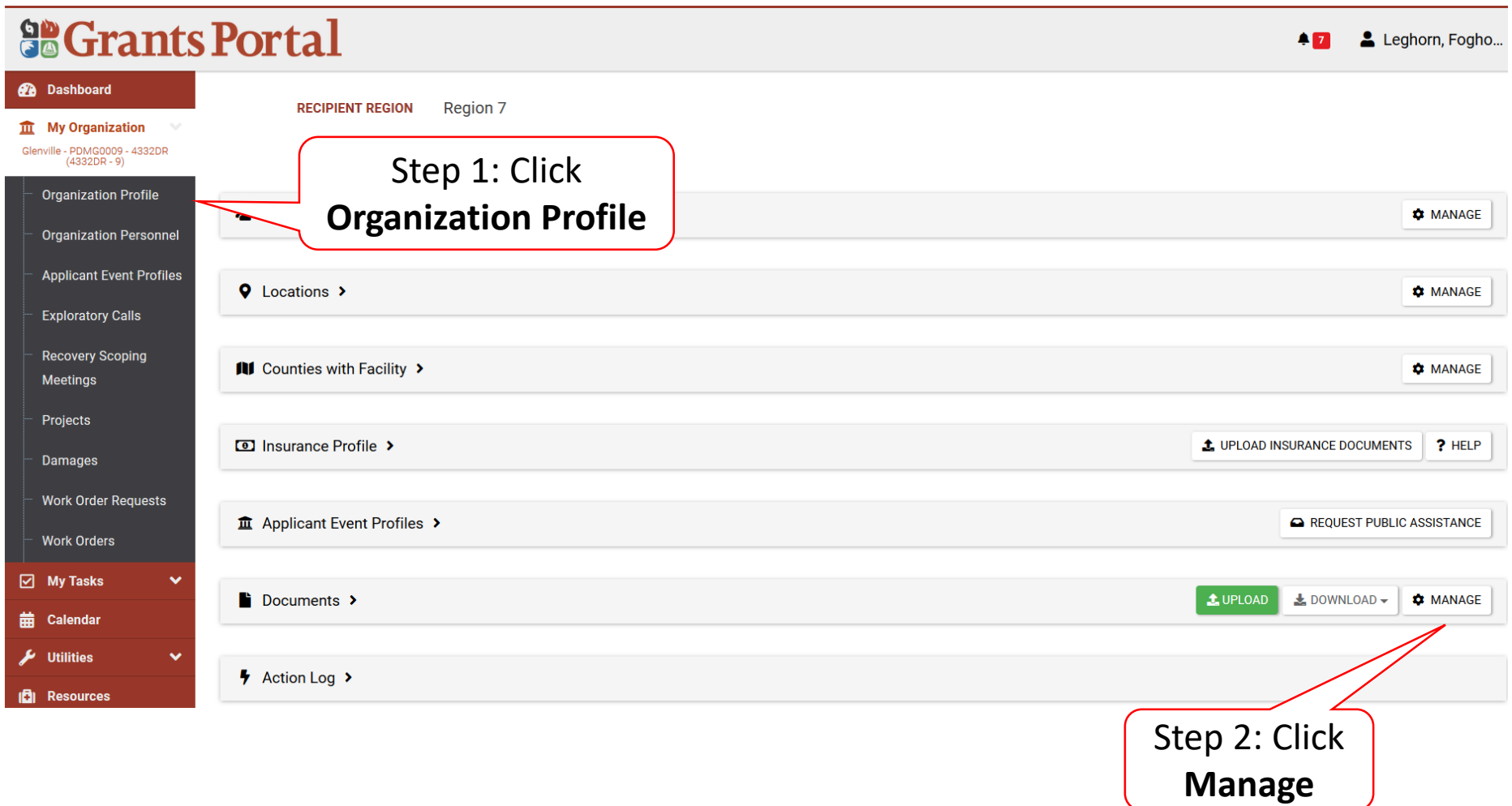

#### Edit Document Name

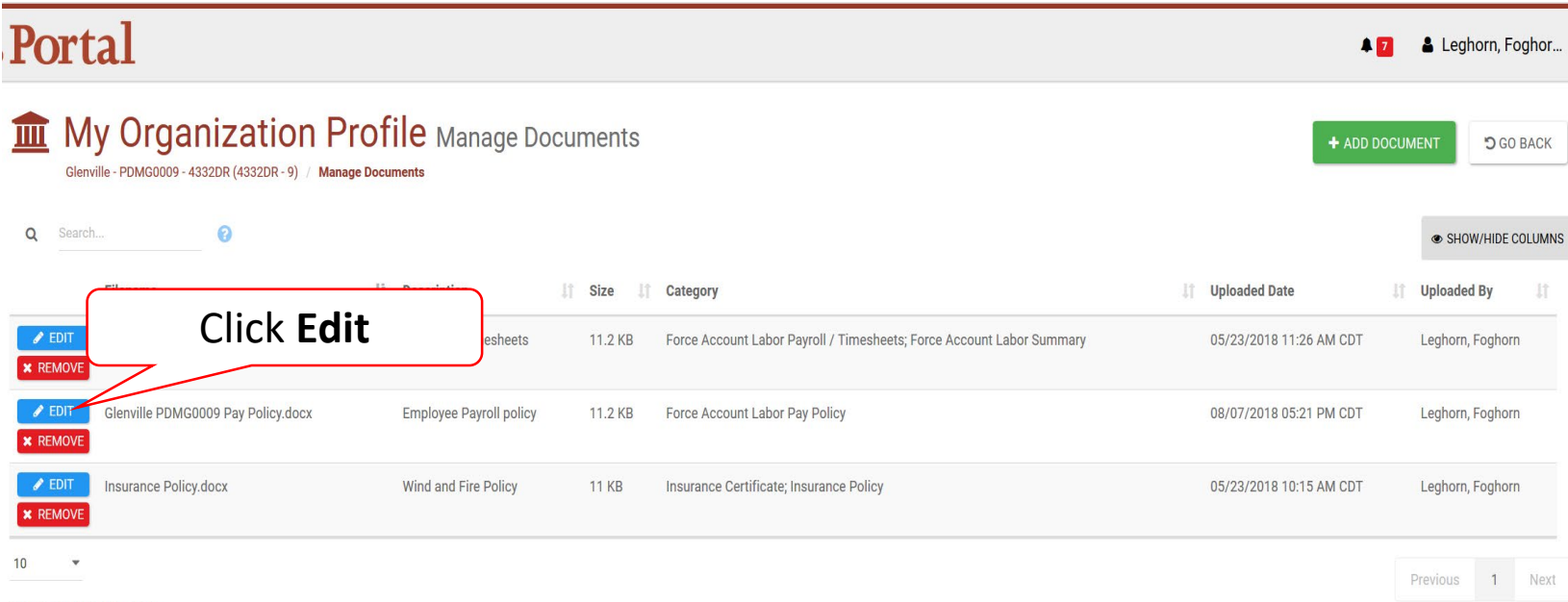

Showing 1 to 3 of 3 entries

#### Edit Name

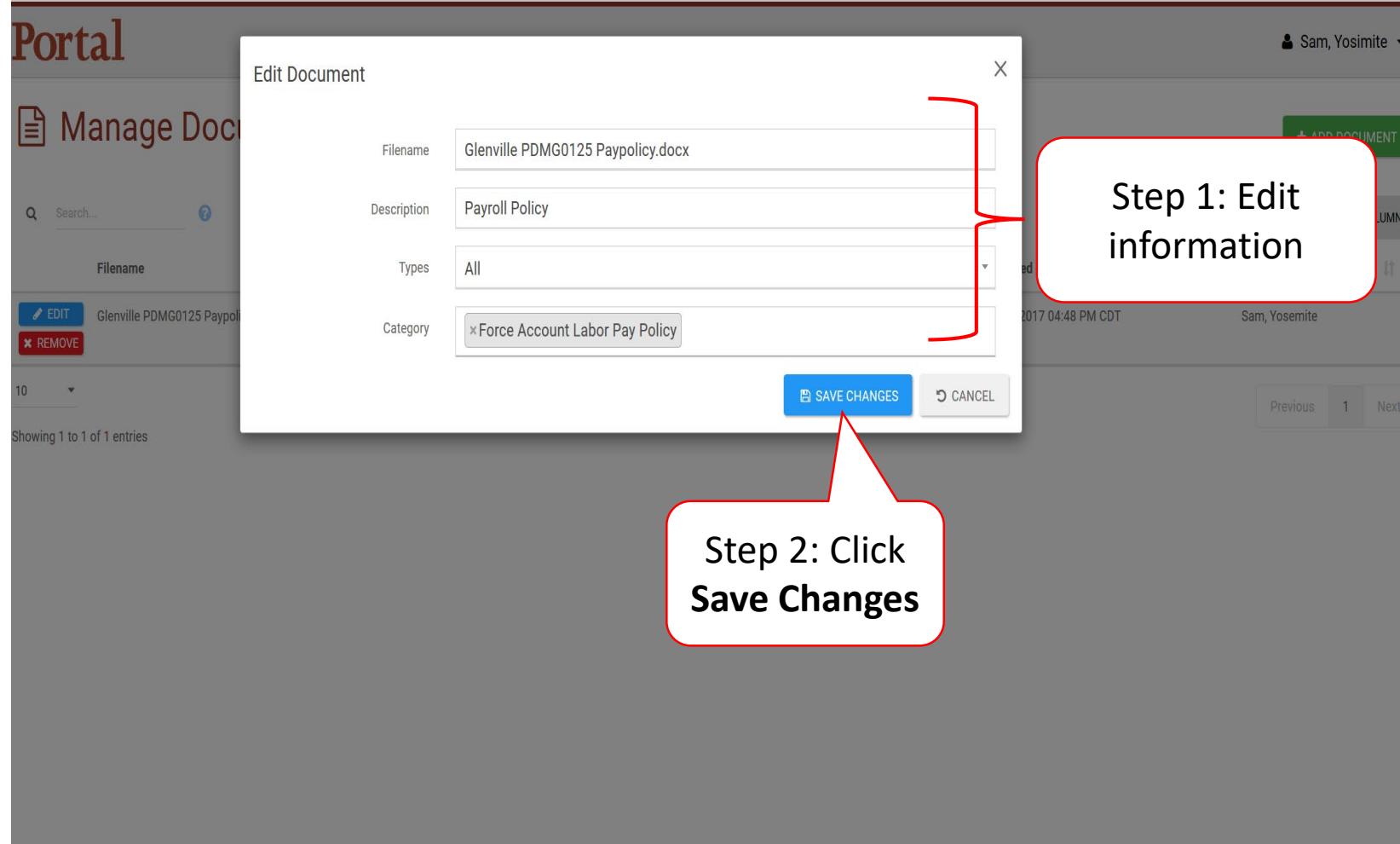

#### Remove Documents

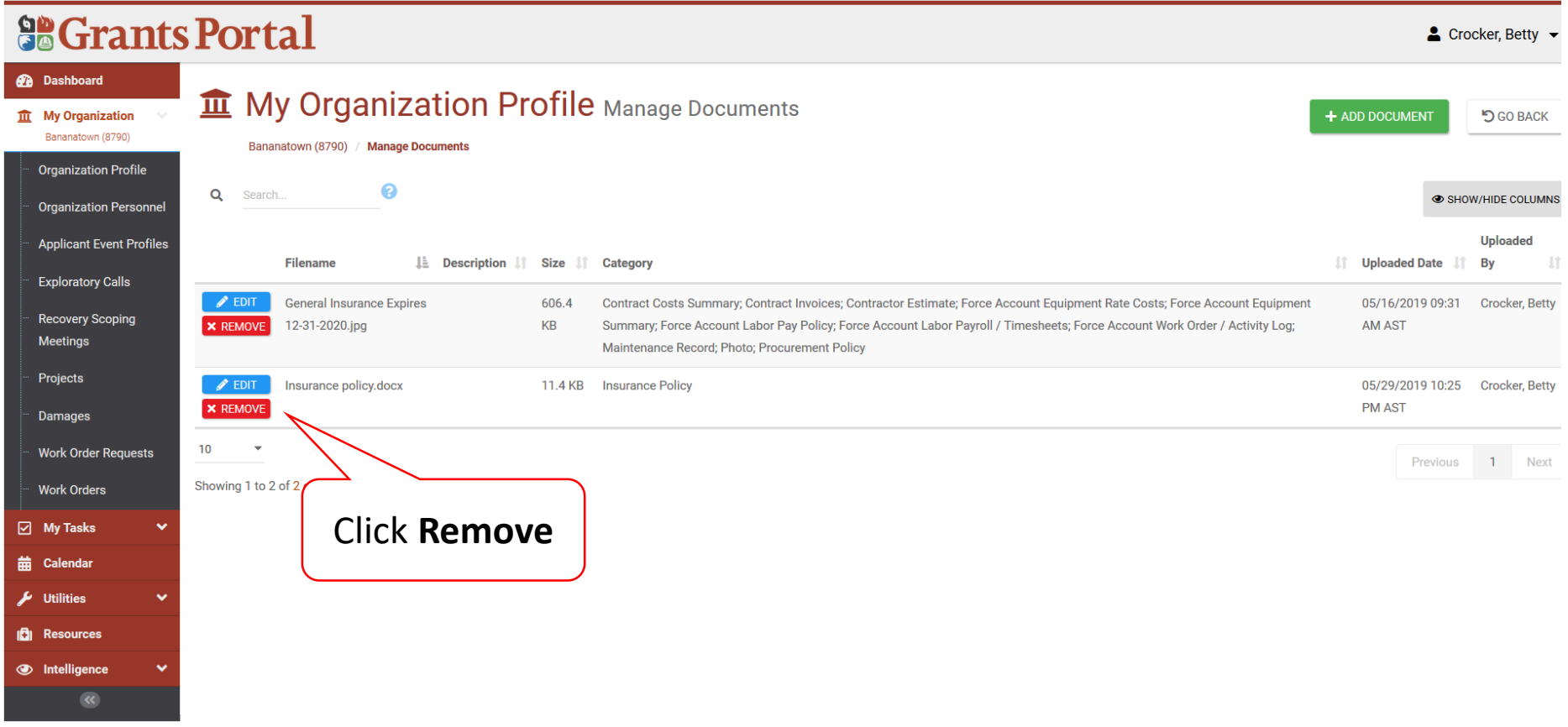

## Delete Confirmation Pop-Up Box

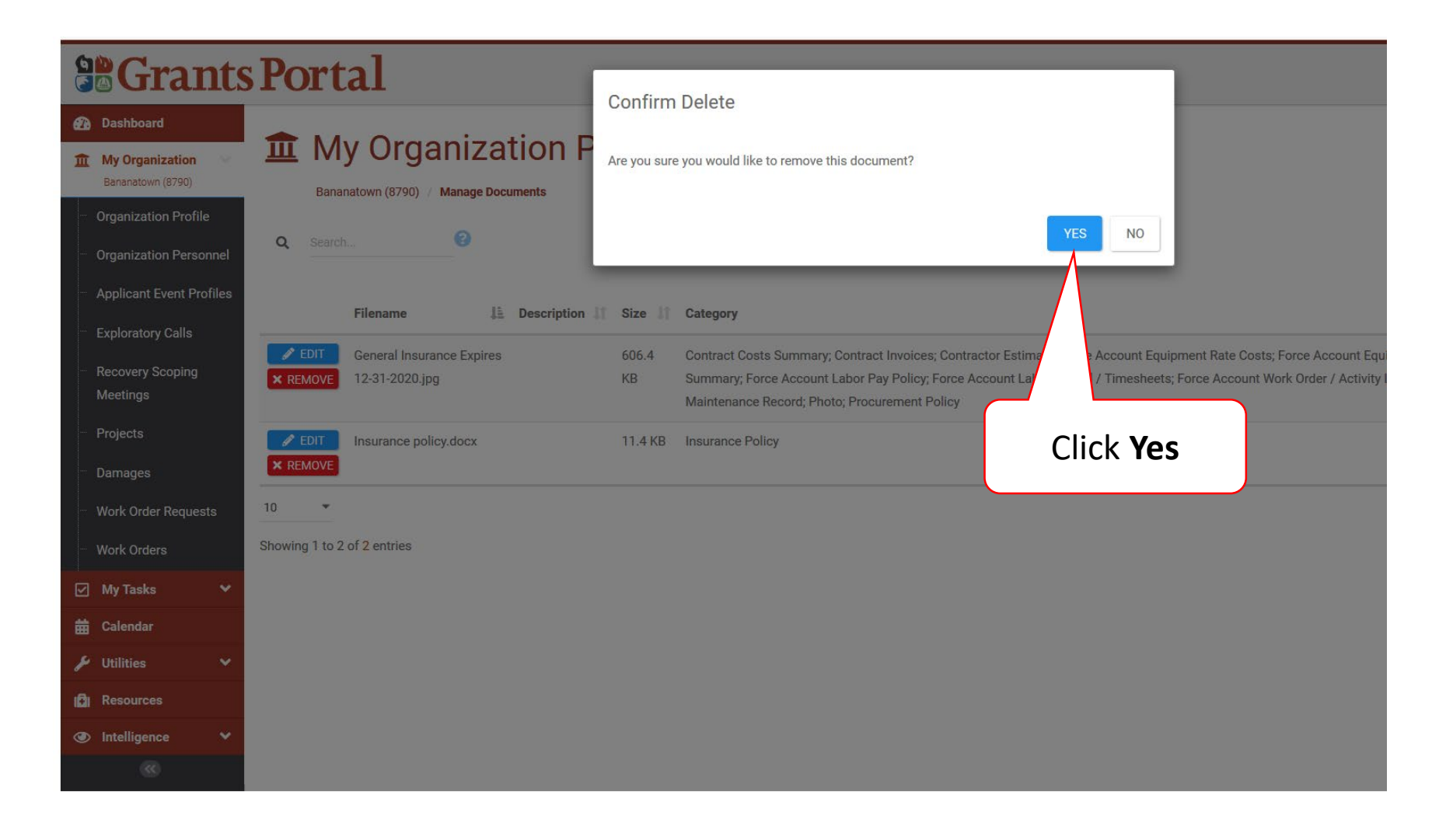